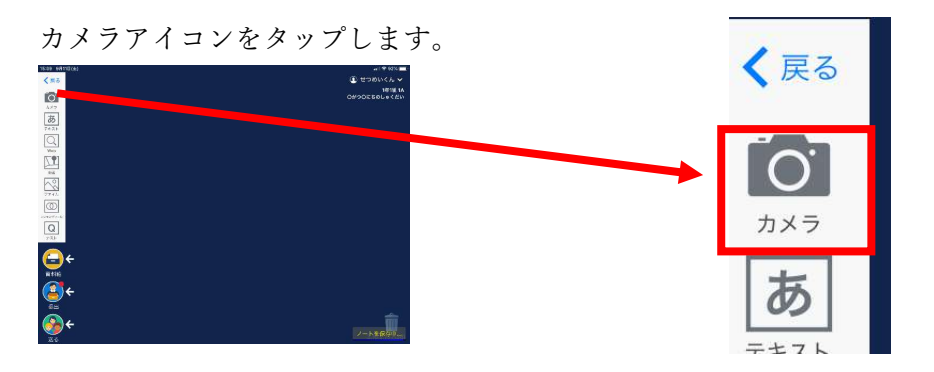

カメラモードになります。(説明画像は、カメラを覆っているので、ブラックアウトしています。)

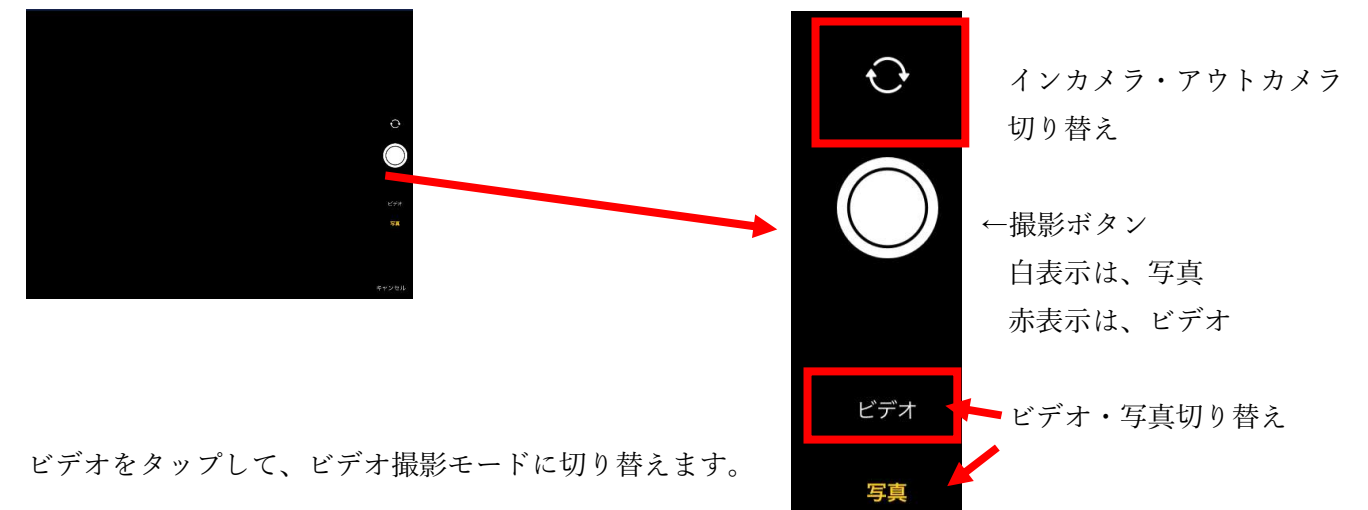

撮影ボタンをタップして、ビデオ撮影を開始します。

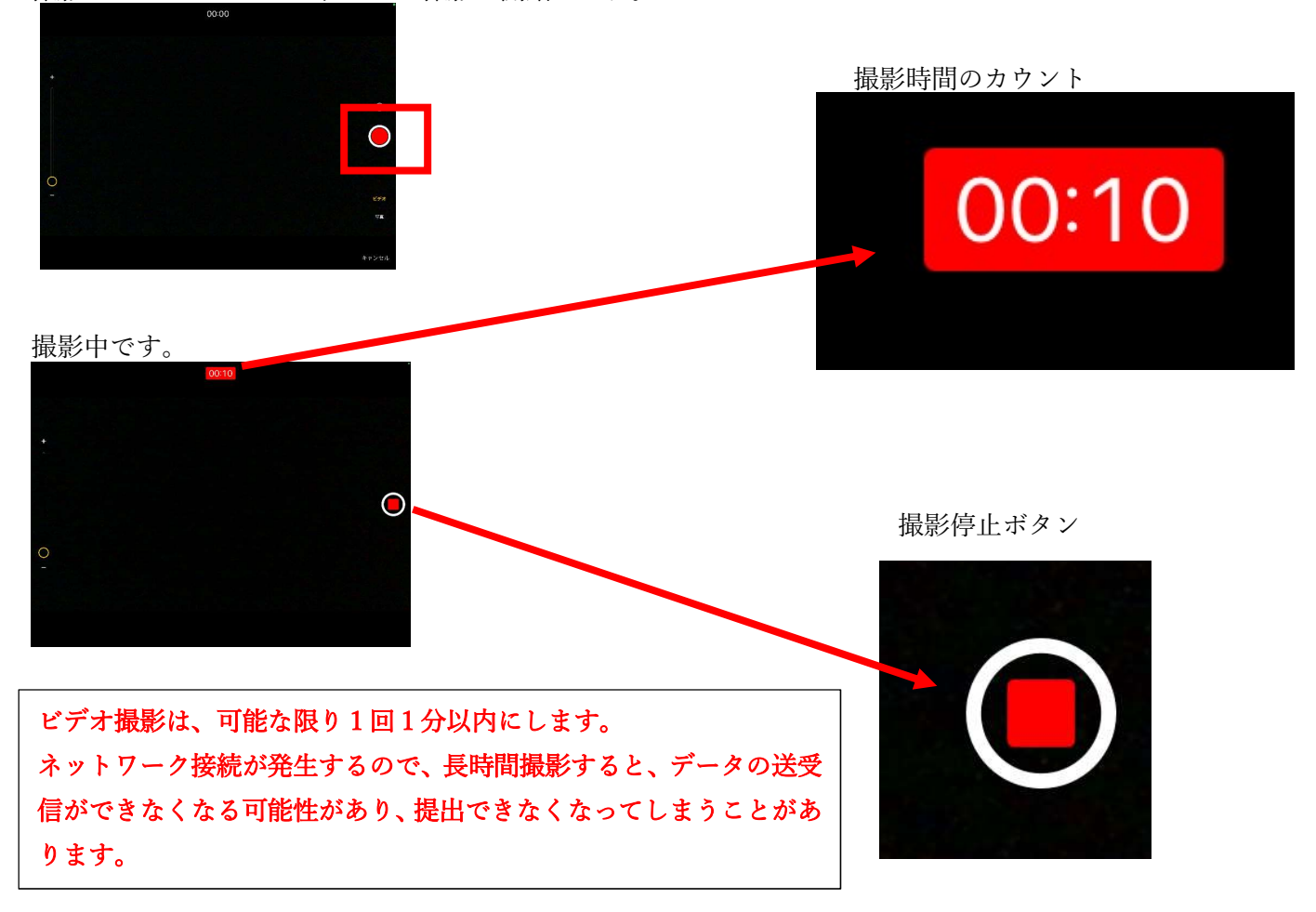

撮影終了後、「使う」をタップします。

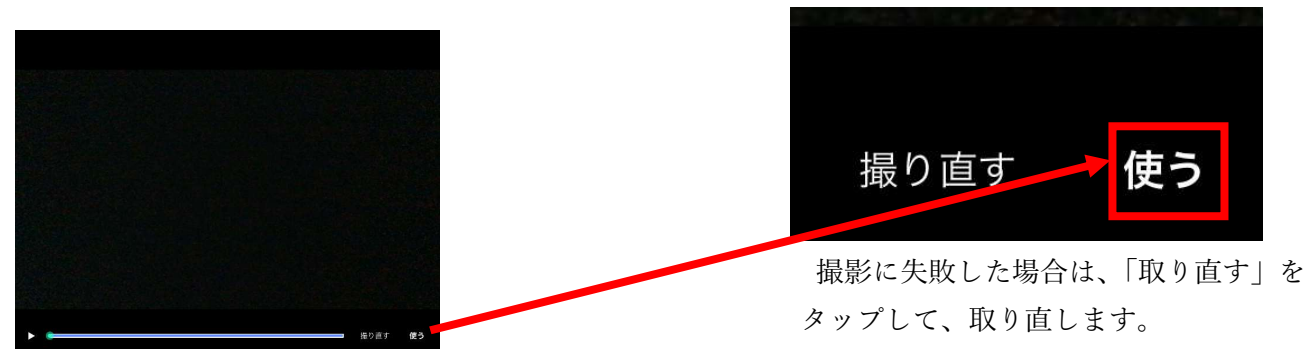

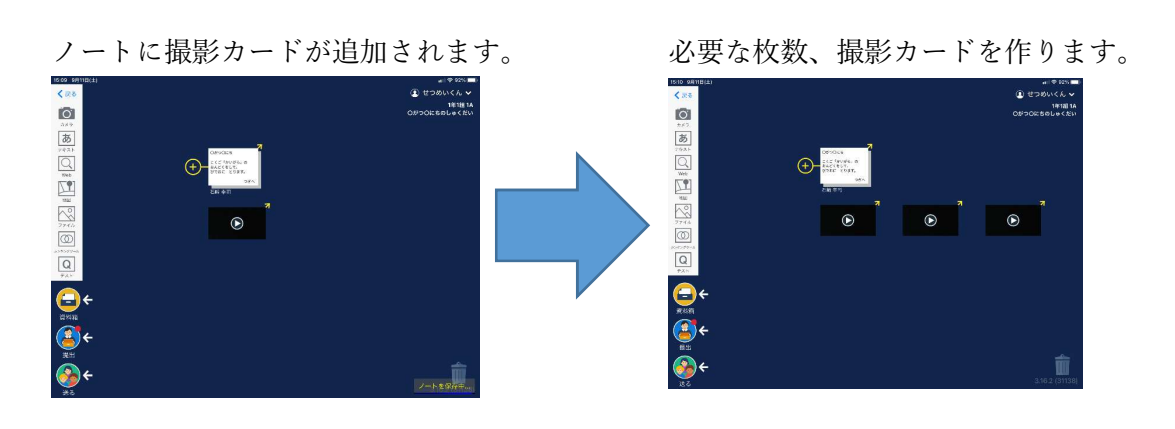

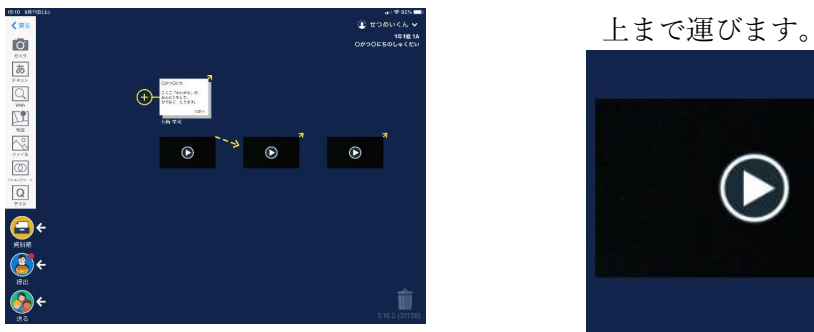

 $\bigodot$ 

動画の順番にカードを繋げます。 1番目のカードの矢印をスワイプして、2番目のカードの

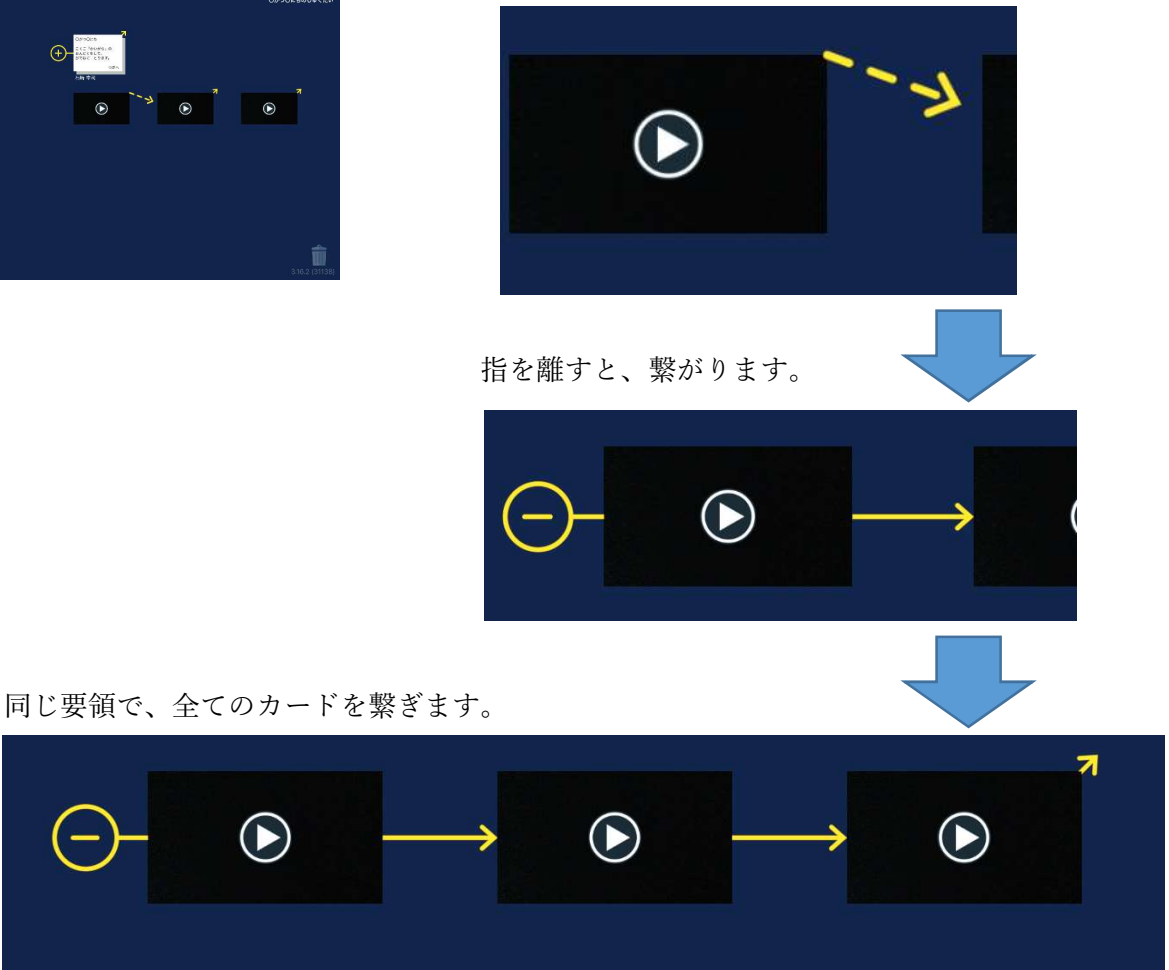

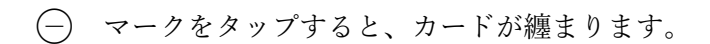

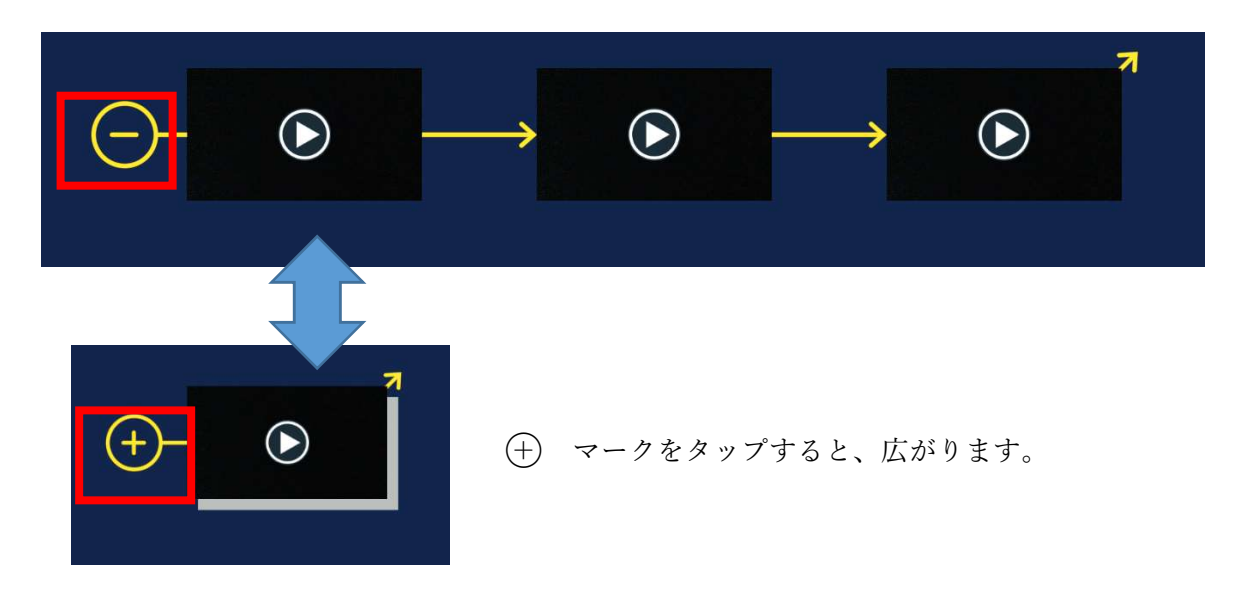